# HIT Checklist for New School of Medicine Employees

## Agency 209 – Health Systems SOM Employee

Via UVA HR:

- 1) New employee receives "Claim/Activate your Account" email (1 day to 2 weeks prior)
- 2) New employee receives "Reminder" email to complete outstanding items
- 3) New employee and manager receive "Clear for Hire" email

## If UVA Health network/email is required

After the new employee has received their Computing ID, the hiring manager/Admin should complete and submit a request for UVA Health System/Local Area Network (LAN) Account: LAN Account Request - Health Information and Technology (virginia.edu)

- SOM IT technicians CANNOT submit access for LAN accounts on the behalf of new SOM employees
- New employee's computing ID and last four of the University Employee ID is needed to complete the form.
- As the submitter/hiring manager, you will receive and email from MCC Security when the request for UVA Health network and email is approved and submitted to MCCLANID.
- As the submitter/supervisor, you will receive a follow up email from MCCLANID once UVA Health Network account and email are created.

## If UVA Health Network VPN access is needed

VPN access is needed if new hire is remote and needs access to UVA Health network and services

If onsite:

- New employee can call the HIT Help Desk: 434-924-5334
- New employee can request access through the Access Management Platform (AMP) https://amp.hscs.virginia.edu/

#### If offsite:

- New employee can call the HIT Help Desk: 434-924-5334
	- Hiring Manager/Admin can request it on their behalf:
	- AMP: https://amp.hscs.virginia.edu)
	- email: helpdesk@hscmail.mcc.virginia.edu
	- Call the HIT Help Desk: 434-924-5334

## Mobile Phone Support

- Mobile Iron:
	- What is MobileIron: https://hit.healthsystem.virginia.edu/departments/mobile-device-technologies/what-ismobileiron-how-does-uva-health-use-it/
	- Register your device with Mobile Iron: \*screenshot instructions below\*
- If Vocera is needed: Installed with the apps that are downloaded when Mobile Iron is installed on your device.
	- Support/How to Use Vocera: https://www.medicalcenter.virginia.edu/intranet/enterprisecommunication/how-to-use-vocera
	- DIY Installation: https://www.medicalcenter.virginia.edu/intranet/enterprise-communication/how-to-usevocera/VoceraVCSInstallation.pdf

## New User Laptop Use

- Information on the Telework Policy, how to set up your computer for home use, teleconferencing, etc.: https://hit.healthsystem.virginia.edu/service-catalog/telework/
- Information on accessing your on-site UVA Health computer: https://hit.healthsystem.virginia.edu/helpdesk/top-resources/remote-desktop-on-uva-health-apps/

#### Computing ID, University ID Number, and Eservices Password Support

- Computing ID: https://in.virginia.edu/compid
- Employee University ID Number:
	- Found on the back of the employee badge
	- Found under "My UVA Information" under My Profile) in the Identity and Access Management System: https://in.virginia.edu/profile
- Reset Your eservices/UVA password: https://in.virginia.edu/pw

## WebEx Account

- New employee can request a license for WebEx via the Access Management Platform (AMP) https://amp.hscs.virginia.edu/
- A license is only needed to schedule and host meetings; meeting participants do not require a license.
- Video Conferencing Non-clinical (Webex): https://hit.healthsystem.virginia.edu/servicecatalog/communication-collaboration/video-conferencing-non-clinical-webex/

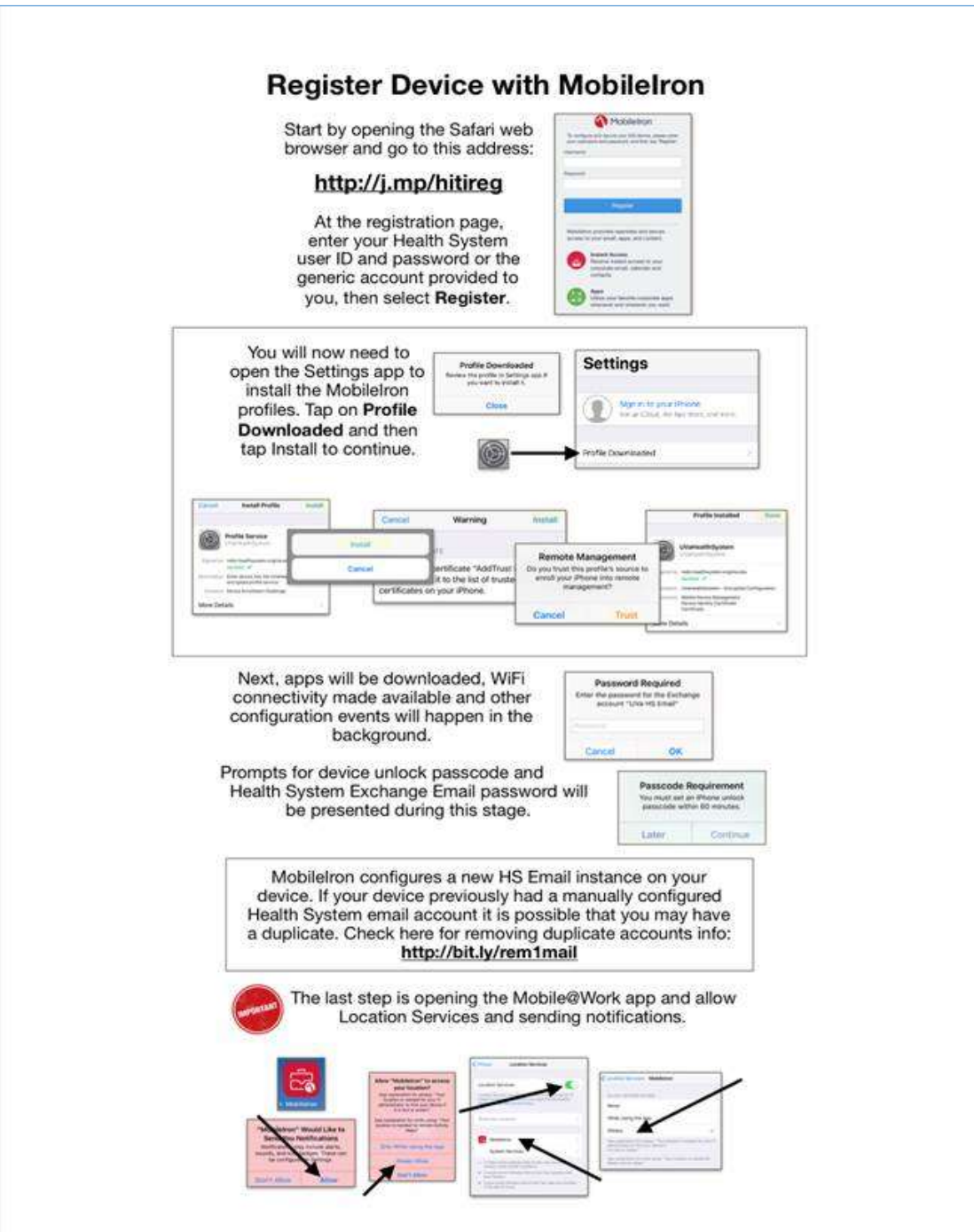